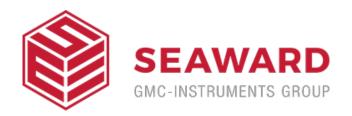

## Can I print a multiple results for a group of assets on Med-eBase?

The print function can allow for an individual asset result or multiple result certificates to be printed. Results certificates must be of the same type (e.g. 288) and under the same client, in the asset browser, to be printed in multiples.

- 1) You would need to select the first asset from the main asset browse screen
- 2) Then while pressing ctrl select any additional assets. All selected assets should be highlighted.
- 3) Then select the Print icon on the right hand side and select the Device type.
- 4) Then select OK and the generate certificate menu opens to allow you to scroll through the certificates, set the template and add additional details etc before printing or saving the certificates as PDF.

If you require more help, please contact us at https://www.seaward.com/us/enquire/.